# Configuración de EtherChannel y enlace troncal 802.1Q con switches Catalyst 2948G-L3 y basados en CatOS  $\overline{\phantom{a}}$

# Contenido

[Introducción](#page-0-0) **[Prerequisites](#page-0-1) [Requirements](#page-0-2)** [Componentes Utilizados](#page-1-0) **[Convenciones](#page-1-1)** [Teoría Precedente](#page-1-2) **[Configurar](#page-1-3)** [Diagrama de la red](#page-1-4) **[Configuraciones](#page-2-0)** [Verificación](#page-4-0) [Comandos show de Catalyst 2948G](#page-4-1) [Comandos show de Catalyst 4908G-L3](#page-5-0) **[Troubleshoot](#page-6-0)** [Información Relacionada](#page-6-1)

# <span id="page-0-0"></span>Introducción

Este documento describe y suministra una configuración de ejemplo de Fast EtherChannel (FEC) y trunking 802.1Q entre un Catalyst 2948G-L3 Switch que ejecuta el software Cisco IOS® y switches que ejecutan CatalystOS (todos los modelos, incluidos switches de las series Catalyst 4000, 5000 y 6000).

# <span id="page-0-1"></span>**Prerequisites**

#### <span id="page-0-2"></span>**Requirements**

Para ver una lista de switches Catalyst que soportan encapsulaciones de troncal 802.1Q e ISL, refiérase a [Requisitos del Sistema para Implementar Trunking](//www.cisco.com/en/US/tech/tk389/tk390/tsd_technology_support_protocol_home.html).

Existen ciertas pautas para la configuración de EtherChannel y trunking. Consulte la documentación del software del switch. Por ejemplo, si está ejecutando la versión 8.2.x del software CatalystOS (CatOS) en un Catalyst 6500/6000, consulte la [Guía de Configuración del](//www.cisco.com/en/US/products/hw/switches/ps708/tsd_products_support_configure.html) [Software Catalyst 6500 Series, 8.2](//www.cisco.com/en/US/products/hw/switches/ps708/tsd_products_support_configure.html) y examine cuidadosamente las pautas y restricciones de configuración en las secciones [Configuración de Trunks VLAN Ethernet](//www.cisco.com/en/US/products/hw/switches/ps708/products_installation_and_configuration_guides_list.html) y [Configuración de](//www.cisco.com/en/US/products/hw/switches/ps708/products_installation_and_configuration_guides_list.html) [EtherChannel](//www.cisco.com/en/US/products/hw/switches/ps708/products_installation_and_configuration_guides_list.html).

#### <span id="page-1-0"></span>Componentes Utilizados

La información que contiene este documento se basa en las siguientes versiones de software y hardware.

- Catalyst 2948G con CatOS 7.1.2 instalado (solo 802.1Q)
- Catalyst 2948G-L3 con Cisco IOS Software Release 12.0(14)W5(20) instalado

The information in this document was created from the devices in a specific lab environment. All of the devices used in this document started with a cleared (default) configuration. If your network is live, make sure that you understand the potential impact of any command.

#### <span id="page-1-1"></span>**Convenciones**

For more information on document conventions, refer to the [Cisco Technical Tips Conventions.](//www.cisco.com/en/US/tech/tk801/tk36/technologies_tech_note09186a0080121ac5.shtml)

# <span id="page-1-2"></span>Teoría Precedente

El uso de EtherChannel puede proporcionar un mayor ancho de banda y redundancia. EtherChannel es conveniente porque amplía el ancho de banda sin aumentar la complejidad del diseño. El árbol de expansión considera al agrupamiento de EtherChannel como un solo link, por lo que no se introducen loops. Los protocolos de ruteo también tratan al EtherChannel como una única interfaz enrutada con una dirección IP común. La agrupación EtherChannel proporciona hasta 1600 Mbps FEC (Fast EtherChannel), dúplex completo o Gigabit EtherChannel (GEC) de 16 Gbps. El link troncal lleva el tráfico de varias redes VLAN a través de un link punto a punto entre los dos dispositivos Dos métodos de conexión troncal son Inter-Switch Link Protocol (ISL, un protocolo propiedad de Cisco) o 802.1Q (un estándar IEEE). Este documento describe específicamente la conexión troncal 802.1Q.

# <span id="page-1-3"></span>**Configurar**

En esta sección, las configuraciones presentadas incluirán un tronco de cuatro puertos FEC y 802.1Q entre el 2948G-L3 y un switch CatOS.

Nota: Para encontrar información adicional sobre los comandos en este documento, utilice la [Command Lookup Tool](//tools.cisco.com/Support/CLILookup/cltSearchAction.do) ([sólo](//tools.cisco.com/RPF/register/register.do) clientes registrados) .

#### <span id="page-1-4"></span>Diagrama de la red

En este documento, se utiliza esta configuración de red:

Port-channel 1.1 10.10.10.2/24 Port-channel 1.2 10.10.11.2/24

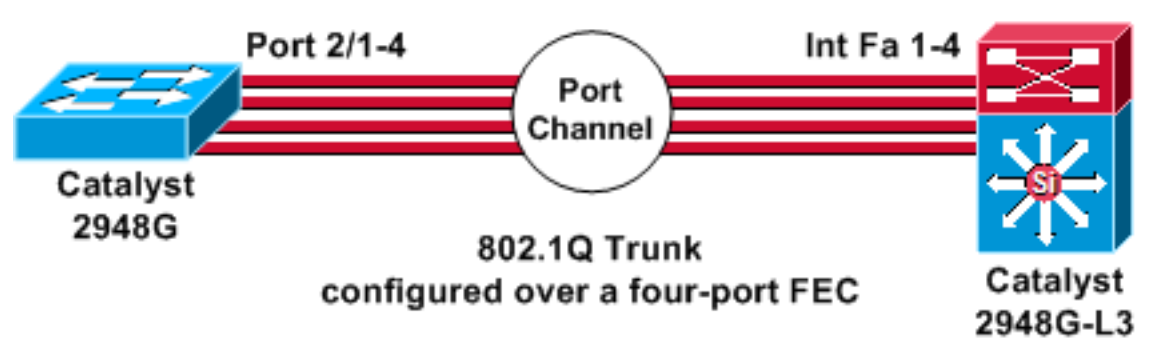

#### <span id="page-2-0"></span>**Configuraciones**

En este documento, se utilizan estas configuraciones:

- Catalyst 2948G
- Catalyst 2948G-L3

```
Catalyst 2948G
CatOS (enable) show config
This command shows non-default configurations only.
Use 'show config all' to show both default and non-
default
configurations.
............
.......................
..
begin
!
# ***** NON-DEFAULT CONFIGURATION *****
!
!
#time: Thu Nov 21 2002, 15:24:27
!
#version 7.1(2)
!
!
#system web interface version(s)
set prompt CatOS
!
#test
!
#frame distribution method
set port channel all distribution mac both
!
#ip
set interface sc0 1 10.10.10.1/255.255.255.0
10.10.10.255
set interface sl0 down
set interface me1 down
set ip alias default 0.0.0.0
set ip alias cat 10.10.10.2
!
```

```
#spantree
#vlan <VlanID>
!
#set boot command
set boot config-register 0x2102
clear boot system all
!
!--- Ports 2/1 to 2/4 are assigned to a port channel.
#port channel set port channel 2/1-4 29 ! #multicast
filter set igmp filter disable ! #module 1 : 0-port
Switching Supervisor ! !--- The trunking mode is
specified as 802.1Q, because it !--- is the only
encapsulation that is supported on the !--- 2948G. The
mode is set to nonegotiate, because the !--- 2948G-L3
does not support Dynamic Trunking Protocol (DTP).
#module 2 : 50-port 10/100/1000 Ethernet
set trunk 2/1 nonegotiate 802.1Q 1-1005
set trunk 2/2 nonegotiate 802.1Q 1-1005
set trunk 2/3 nonegotiate 802.1Q 1-1005
set trunk 2/4 nonegotiate 802.1Q 1-1005
!--- The channel mode is set to on, because 2948G-L3 !--
- does not support Port Aggregation Protocol (PAgP).
set port channel 2/1-4 mode on
end
Catalyst 2948G-L3
2948G-L3# show run
Building configuration...
Current configuration:
!
version 12.0
no service pad
service timestamps debug uptime
service timestamps log uptime
no service password-encryption
!
hostname 2948G-L3
!
enable secret 5 $1$bNvR$33puy1WCyrdKMvlnj61Js.
!
ip subnet-zero
!
!
!--- The logical port-channel interface must be created
!--- before you put the physical interfaces into the !--
- channel group.interface port-channel1. no ip address
no ip directed-broadcast hold-queue 300 in ! !---
Specify the native VLAN: VLAN 1 in this example, !---
which is the default. For performance and security !---
reasons, it is recommended that you keep the user !---
traffic off of the native or management VLAN. interface
Port-channel1.1 encapsulation 802.1Q 1 native ip address
10.10.10.2 255.255.255.0 no ip redirects no ip directed-
broadcast ! interface Port-channel1.2 encapsulation
802.1Q 2 ip address 10.10.11.2 255.255.255.0 no ip
directed-broadcast ! !--- Specify all of the physical
ports that are part !--- of the logical port channel
interface. interface FastEthernet1 no ip address no ip
```

```
directed-broadcast channel-group 1 ! interface
FastEthernet2 no ip address no ip directed-broadcast
channel-group 1 ! interface FastEthernet3 no ip address
no ip directed-broadcast channel-group 1 ! interface
FastEthernet4 no ip address no ip directed-broadcast
channel-group 1 ! !--- Output suppressed. ! ip classless
! ! line con 0 transport input none line aux 0 line vty
0 4 password cisco login ! end
```
# <span id="page-4-0"></span>**Verificación**

Esta sección proporciona información para confirmar que su configuración funciona correctamente.

#### <span id="page-4-1"></span>Comandos show de Catalyst 2948G

• show port channel—Muestra información de EtherChannel. También muestra la información del esquema de distribución de tramas o balance de carga, puerto y canal de puerto.

*!--- Verify that the port channel is UP (connected, on) and that !--- all the physical ports are members (channel ID).* CatOS (enable) **show port channel**

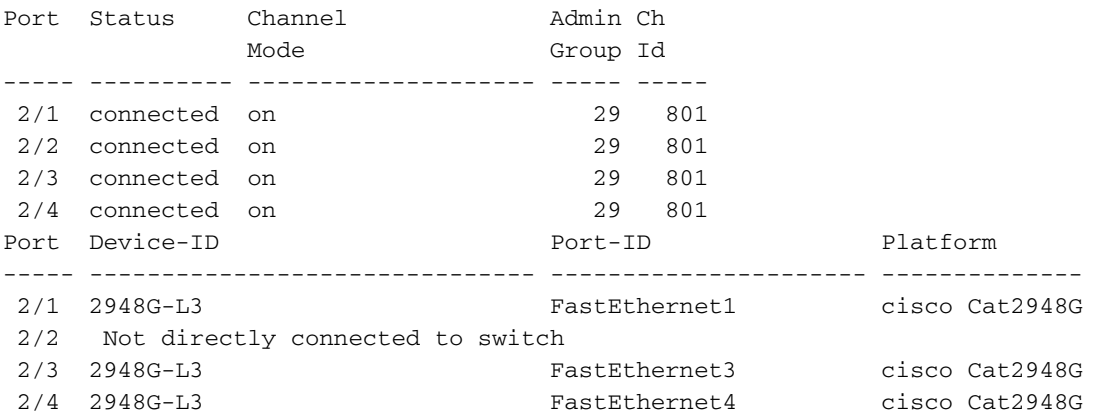

Nota: Es bastante normal que el puerto 2/2 no esté conectado directamente al switch. La salida del comando show port channel en el switch que está conectado a un router normalmente se parece a este ejemplo. Debido a que el router no participa en PAgP (utilizado para negociar canales) y la canalización está activada, los puertos muestran la información de vecino FEC usando datos del protocolo de detección de Cisco (CDP). El software Cisco IOS envía paquetes CDP tanto en la interfaz de canal como en las interfaces físicas. Uno de los puertos Catalyst detecta varios vecinos CDP e informa sobre aquéllos que no están directamente conectados con el switch. Este es un problema superficial y hay más información disponible en [Cisco Bug ID CSCdp04017](//www.cisco.com/cgi-bin/Support/Bugtool/onebug.pl?bugid=CSCdp04017) ([sólo](//tools.cisco.com/RPF/register/register.do) clientes [registrados](//tools.cisco.com/RPF/register/register.do)).

• show port channel statistics—Muestra el grupo de administración del canal de puerto y muestra si PAgP está en uso en el canal de puerto.Verifique que PAgP no esté en uso en los links.

CatOS (enable) **show port channel status**

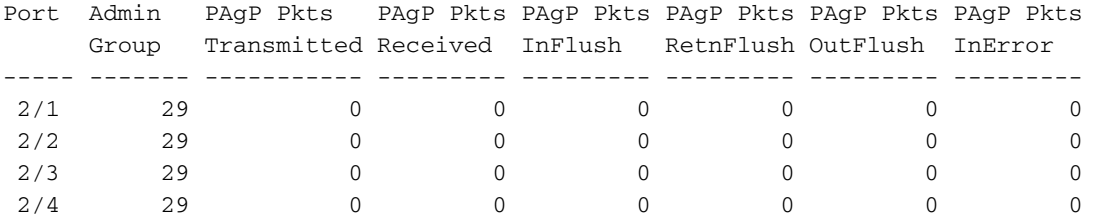

• show trunk: muestra el modo de concentración de enlaces, la encapsulación y la VLAN nativa.Verifique que el trunking esté habilitado en las interfaces físicas y en la interfaz del canal de puerto. Además, verifique que el modo de trunking esté configurado correctamente en nonegotiate.Nota: En un tronco 802.1Q, la VLAN nativa debe coincidir en ambos lados. CatOS (enable) **show trunk**

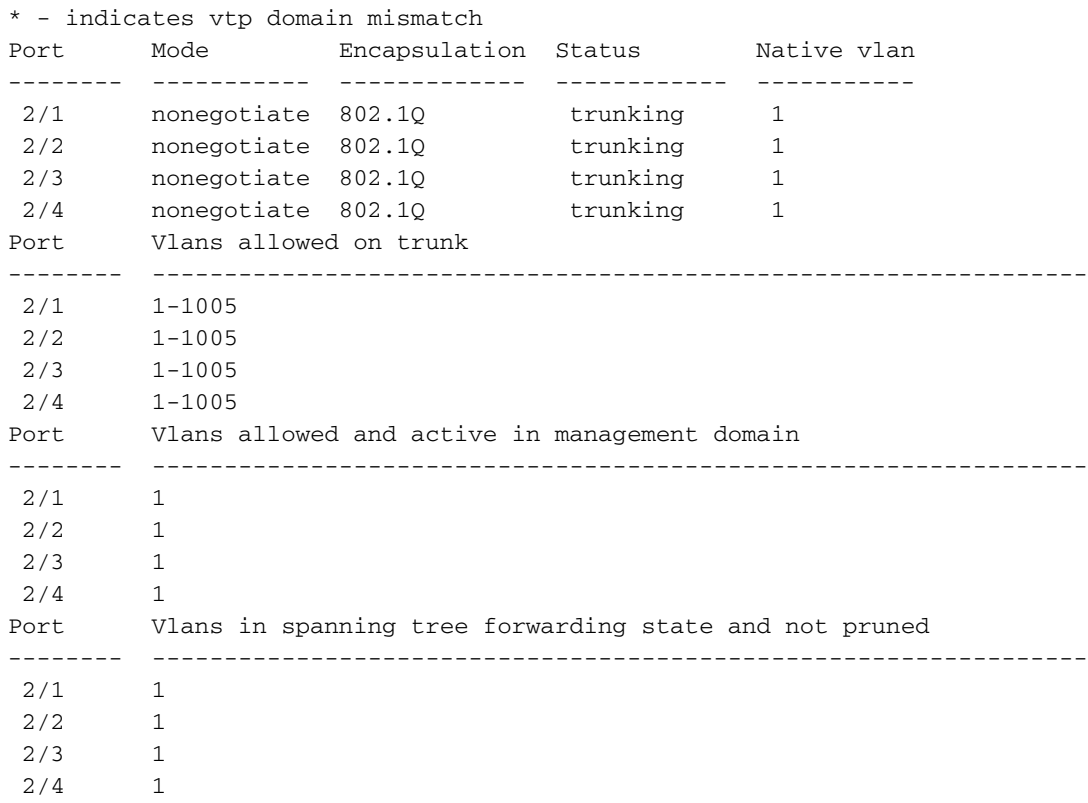

#### <span id="page-5-0"></span>Comandos show de Catalyst 4908G-L3

• show interfaces port-channel 1: proporciona el estado del canal de puerto y los puertos que son miembros del grupo de canal de puerto.Verifique que todas las interfaces físicas que forman parte de EtherChannel puedan verse como miembros. 2948G-L3# **show interfaces port-channel 1**

```
Port-channel1 is up, line protocol is up
  Hardware is FEChannel, address is 0008.a308.1c07 (bia 0000.0000.0000)
  MTU 1500 bytes, BW 400000 Kbit, DLY 100 usec, rely 255/255, load 1/255
   Encapsulation ARPA, loopback not set, keepalive set (10 sec)
  Half-duplex, Unknown Speed, Media type unknown
   ARP type: ARPA, ARP Timeout 04:00:00
    No. of active members in this channel: 4
        Member 0 : FastEthernet2
        Member 1 : FastEthernet1
         Member 2 : FastEthernet4
         Member 3 : FastEthernet3
   Last input 00:00:00, output 00:00:55, output hang never
   Last clearing of "show interface" counters never
   Queueing strategy: fifo
   Output queue 0/40, 0 drops; input queue 0/300, 0 drops
   5 minute input rate 0 bits/sec, 0 packets/sec
   5 minute output rate 0 bits/sec, 0 packets/sec
      596128 packets input, 50714549 bytes, 0 no buffer
      Received 7 broadcasts, 0 runts, 0 giants, 0 throttles
      0 input errors, 0 CRC, 0 frame, 0 overrun, 0 ignored, 0 abort
      0 watchdog, 0 multicast
```

```
 0 input packets with dribble condition detected
 44294 packets output, 17498215 bytes, 0 underruns
 0 output errors, 0 collisions, 0 interface resets
 0 babbles, 0 late collision, 0 deferred
 0 lost carrier, 0 no carrier
 0 output buffer failures, 0 output buffers swapped out
```
• show cdp neighbor: enumera todos los dispositivos de Cisco conectados directamente que se descubren a través de CDP.Verifique que el switch del otro extremo esté visible a través de todos los puertos físicos.

2948G-L3# **show cdp neighbor**

```
Capability Codes: R - Router, T - Trans Bridge, B - Source Route Bridge
              S - Switch, H - Host, I - IGMP, r - Repeater
Device ID 10 Local Intrfce 10<br>
JAB032400H2 Port-channel1.1 126 T S 108-C2948 2/3
JAB032400H2 Port-channel1.1 126 T S WS-C2948 2/3
JAB032400H2 Port-channel1.1 124 T S WS-C2948 2/4
JAB032400H2 Port-channel1.1 123 T S WS-C2948 2/1
JAB032400H2 Port-channel1.1 123 T S WS-C2948 2/2
```
# <span id="page-6-0"></span>**Troubleshoot**

Actualmente, no hay información específica de troubleshooting disponible para esta configuración.

#### <span id="page-6-1"></span>Información Relacionada

- [Configuración de conexión troncal ISL y 802.1q entre un switch CatOS y un router externo](//www.cisco.com/en/US/products/hw/switches/ps663/products_configuration_example09186a008014859e.shtml?referring_site=bodynav) [\(ruteo InterVLAN\)](//www.cisco.com/en/US/products/hw/switches/ps663/products_configuration_example09186a008014859e.shtml?referring_site=bodynav)
- [Ejemplos de configuraciones del Catalyst 2948G-L3 VLAN simple, Multi-VLAN y capa de](//www.cisco.com/en/US/products/hw/switches/ps672/products_tech_note09186a0080093f8f.shtml?referring_site=bodynav) [distribución Multi-VLAN con conexión al núcleo de la red](//www.cisco.com/en/US/products/hw/switches/ps672/products_tech_note09186a0080093f8f.shtml?referring_site=bodynav)
- [Solución de problemas de hardware para los switches Catalyst serie 2948G-L3/4908G-L3](//www.cisco.com/en/US/products/hw/switches/ps672/products_tech_note09186a0080094627.shtml?referring_site=bodynav)
- [Soporte de Producto de LAN](//www.cisco.com/web/psa/products/tsd_products_support_general_information.html?c=268438038&sc=278875285&referring_site=bodynav)
- [Soporte de Tecnología de LAN Switching](//www.cisco.com/web/psa/technologies/tsd_technology_support_technology_information.html?c=268435696&referring_site=bodynav)
- [Soporte Técnico y Documentación Cisco Systems](//www.cisco.com/cisco/web/support/index.html?referring_site=bodynav)